## Manage Volunteer History.

# 1. Click "My Details" drop down box and click "My Activity"

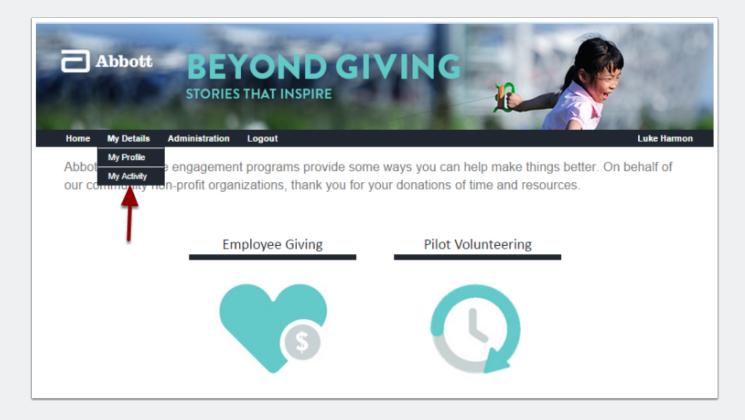

# Manage Volunteer History.

#### 2 Click on the event.

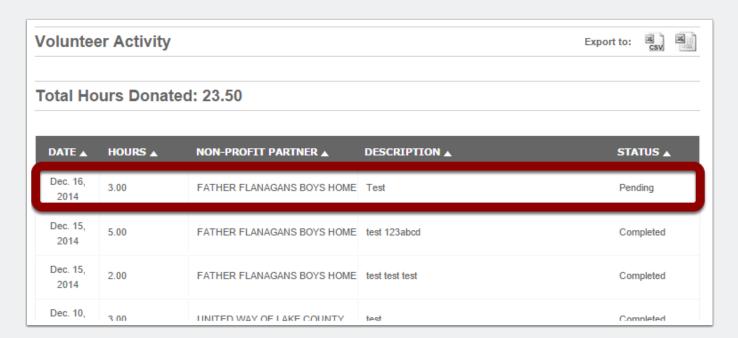

## Manage Volunteer History.

### 3. Edit Volunteer details and Save Changes.

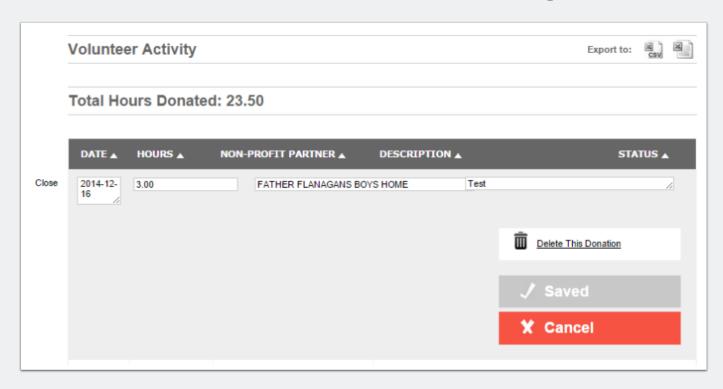